## **Enter Match Availability**

Enter your match availability for the season, for the [current organisation](https://support.interactsport.com/display/MEMB/Participant+Portal).

## **Enter Match Availability**

**₿ Print Friendly** 

Update

## Season  $2016$   $\times$  GO

Click the ▶ button to expand matches information for each match date or click the button in the header to expand all matches. Double click any button to set all records to that status.

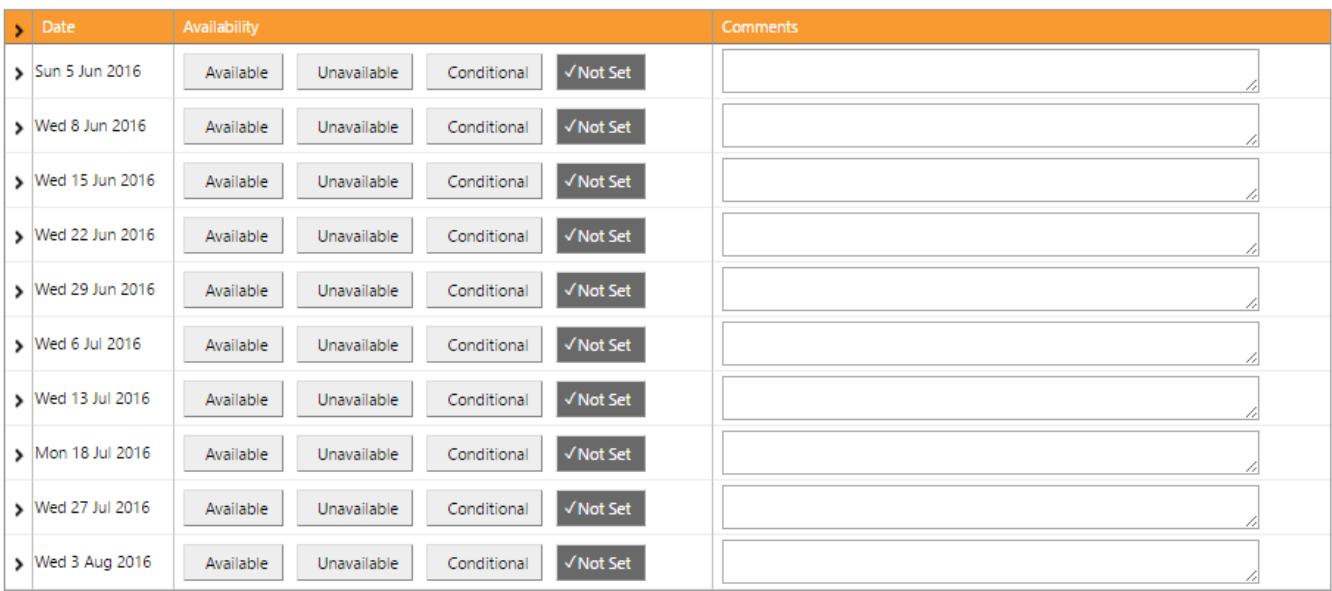

Select the date your are:

- Available, by clicking the  $\sqrt{\frac{A}}$  Available button √Unavailable • Unavailable, by clicking the **button button** button • Conditional, by clicking the **Conditional** button.
- 

Click the **Update** button to save your changes, or go to another screen to abandon your changes.